# **Experimentos com BitTorrent**

### **1. Antes de começar: preparando o ambiente**

O objetivo deste experimento é duplo: (1) entender o mecanismo de compartilhamento distribuído de arquivos do BitTorrent, que tem como foco a disponibilidade de dados na rede; e (2) analisar o mecanismo interno de verificação de integridade de dados utilizado pelo BitTorrent.

Antes de começar, você precisa obter dois aplicativos para realizar o experimento:

- **qBitTorrent**: um aplicativo de código fonte aberto para download e criação de arquivos usando protocolo BitTorrent. É necessária a instalação do programa no seu computador para realizar os experimentos propostos. Disponível[: https://www.qbittorrent.org/download.php](https://www.qbittorrent.org/download.php)
	- o Obs.: há alternativas na Internet, mas como o qBitTorrent tem código fonte aberto e é bastante estável, ele foi a opção escolhida para os experimentos aqui realizados.
- **Torrent File Editor**: uma ferramenta de código aberto para editar arquivos .torrent. A ferramenta ainda é experimental, então algumas funcionalidades não estão totalmente estáveis, mas ela será útil para visualizar os hashes listados dentro do arquivo .torrent. Nenhuma instalação é necessária: basta executar o aplicativo depois de fazer o download. Disponível: <https://sourceforge.net/projects/torrent-file-editor/>

## **2. Fazendo download via BitTorrent: arquivos .torrent**

Vamos começar fazendo o download de um arquivo via torrent. Em geral, para achar um arquivo ARQ com download disponível via torrent basta buscar por [ARQ torrent] em um site de busca (e.g., Google), mas para padronizar o experimento vamos fazer o download de um arquivo específico: o sistema operacional Ubuntu. Para isso, visite a seguinte URL:

#### <https://www.ubuntu.com/download/alternative-downloads>

Nesse página, você vai encontrar alguns links para download do Ubuntu na seção "BitTorrent" (veja [Figura 1\)](#page-1-0). Escolha uma das versões disponíveis, clique com o botão direito do mouse no link correspondente, e salve o arquivo .torrent no seu computador. Na prática, você poderia simplesmente clicar com o botão esquerdo que o qBitTorrent comumente já seria aberto para fazer o download; porém, mas como queremos analisar o arquivo .torrent em si, melhor salvá-lo em um local específico para facilitar essa análise posterior.

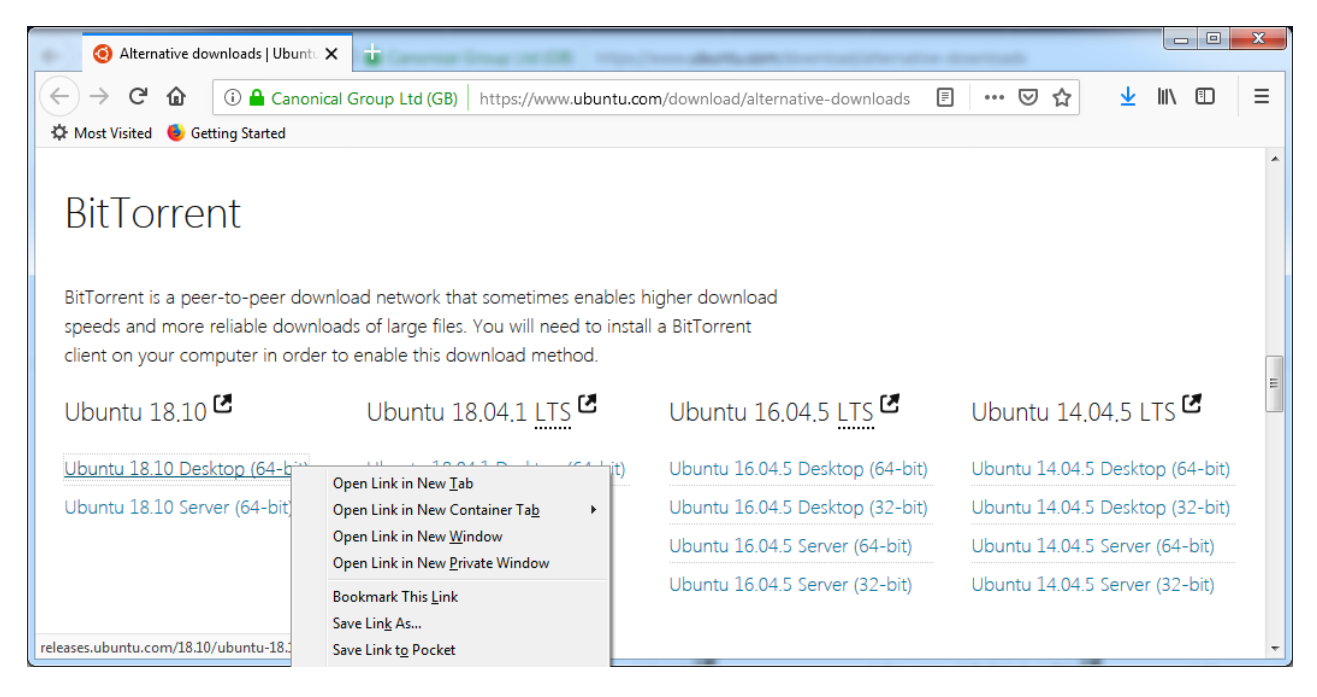

**Figura 1 - Página de download do Ubuntu via BitTorrent**

<span id="page-1-0"></span>Agora, abra o arquivo .torrent obtido com o qBitTorrent. Para isso basta fazer um duplo-clique nesse arquivo, arrastá-lo para dentro do qBitTorrent, ou usar a opção "*File => Add Torrent File*" ("Arquivo => Adicionar Arquivo Torrent") do aplicativo. Qualquer que seja o método escolhido, deve aparecer uma caixa de diálogo semelhante à mostrada n[a Figura 2](#page-2-0) (obs.: essa caixa de diálogo não aparece se em algum momento você tiver marcado a opção "*Never show again*" – "Não mostrar novamente"). Perceba que o qBitTorrent informa o tamanho do arquivo (no caso, 1.86 GiB) e também o valor de seu hash criptográfico (5a8ce26e8a19a877d8ccc927fcc18e34e1f5ff67). Ele também te dá a opção de escolher o local onde deseja salvar o arquivo (na [Figura 2](#page-2-0), o local é "C:\Users\mjunior\Downloads"). Não é necessário alterar as outras configurações, então por ora deixe como elas com os valores padrão.

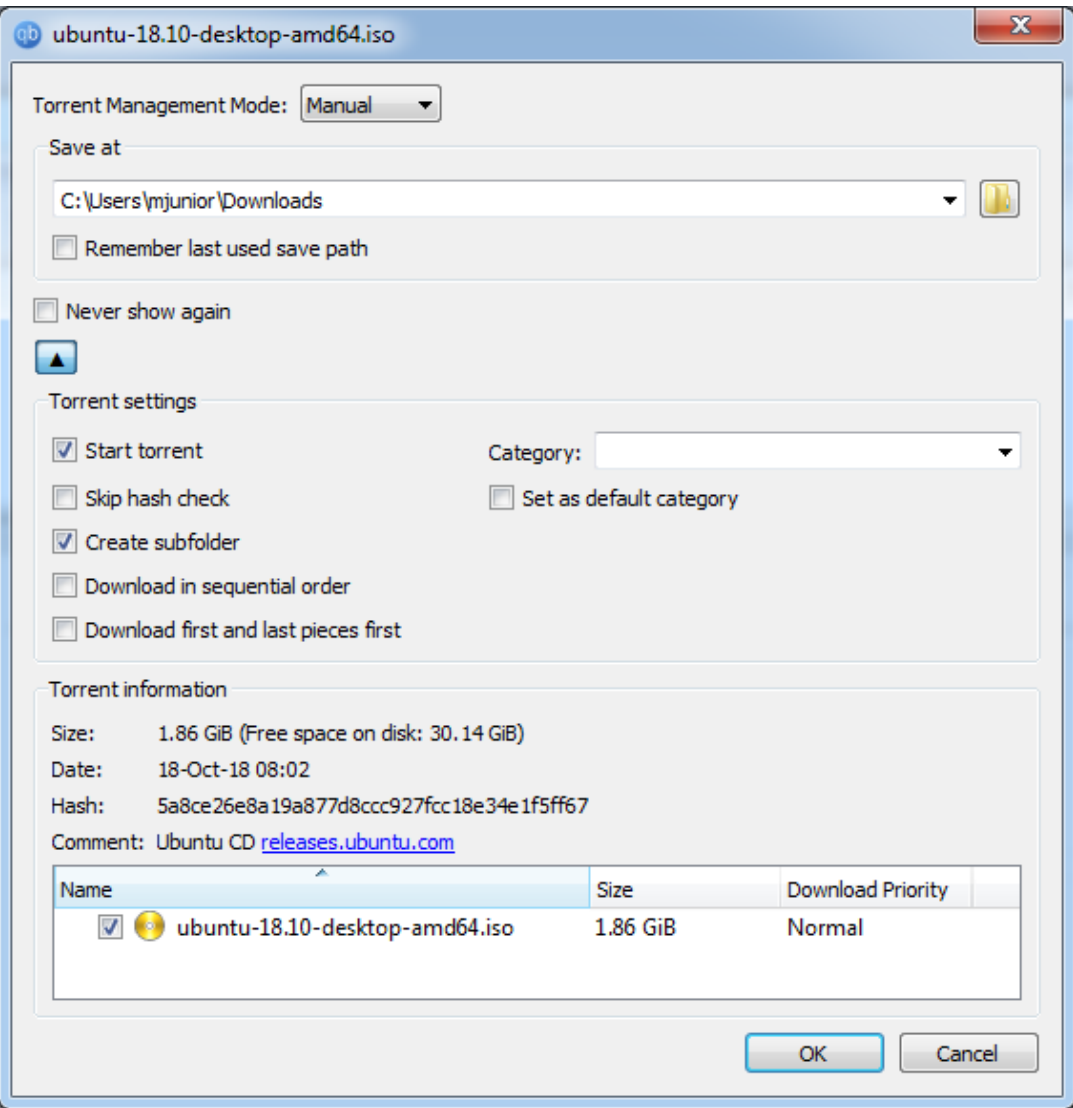

**Figura 2 - Abrindo arquivo .torrent com o qBitTorrent**

<span id="page-2-0"></span>Após clicar no botão "OK". Você deve ser levado a uma tela de gerenciamento do qBitTorrent similar à mostrada n[a Figura 3.](#page-3-0) Essa tela mostra os detalhes do download, como a percentagem do arquivo já obtida (campo "Done"), o número de seeders ("Seeds") e leechers ("Peers") que estão colaborando na distribuição do arquivo, a velocidade de download ("Down Speed") e de upload ("Up speed"), e também o tempo estimado para a finalização do download ("ETA").

![](_page_3_Figure_0.jpeg)

<span id="page-3-0"></span>**Figura 3 - Download via BitTorrent: pedaços obtidos**

Ao clicar no botão "General" ("Geral") no canto inferior esquerdo da tela, é possível também ver quais pedaços do arquivo já foram obtidos. Como o BitTorrent segue a política do "mais raros primeiro", é comum que alguns pedaços no meio do arquivo sejam obtidos antes de pedaços no começo ou no fim dele: é tudo uma questão de disponibilidade dos pedaços na rede, dando-se preferência aos pedaços com menor disponibilidade. Ainda nesta tela, no campo "*Information*" ("Informações"), você pode obter alguns dados adicionais sobre o arquivo em questão: veja que o item "Pieces" ("Pedaços"), em destaque n[a Figura 3,](#page-3-0) está preenchido com 3814 x 512.0 KiB (have 246), o que significa que o número exato de pedaços que compõem o arquivo é 3814, o tamanho de cada um deles é 512 KiB e que já foram obtidos 246 desses pedaços até o momento.

Clique agora no botão "Trackers", também encontrado canto inferior do aplicativo. A tela mostrada deve ser similar à da [Figura 4:](#page-4-0) nela podem ser observados os mecanismos usados para que você consiga encontrar nós na rede que têm pedaços do arquivo sendo obtido. Pode-se ver que a maioria dos nós foram obtidos por meio do tracker "torrent.ubuntu.com/6969", embora métodos alternativos como DHT (que dispensa um servidor), PEX (que consiste em trocar informações diretamente com outros nós) e LSD (uma espécie de busca na rede local) também sejam usados.

![](_page_4_Figure_0.jpeg)

**Figura 4 - Download via BitTorrent: trackers**

<span id="page-4-0"></span>Finalmente, clique no botão "Peers", também encontrado canto inferior do aplicativo. A tela mostrada deve ser similar à da [Figura 5.](#page-5-0) Nela, podem ser vistos os usuários que estão compartilhando o arquivo com você, incluindo informações como: o seu país de origem (observe as diversas bandeiras), seu endereço IP, a porta de comunicação, o aplicativo sendo utilizado (e.g., qBitTorrent, Deluge, uTorrent, entre outros) e qual a percentagem do arquivo cada um deles tem. Note que, como o Ubuntu é um arquivo bastante popular, diversos nós têm 100% dele, i.e., atuam como *seeders*.

| @ qBittorrent v4.1.5                |   |                                     |                                |                |                      |                 |                          |                      |                                                | $\qquad \qquad \Box$ | $\mathbf{x}$<br>$\Box$ |
|-------------------------------------|---|-------------------------------------|--------------------------------|----------------|----------------------|-----------------|--------------------------|----------------------|------------------------------------------------|----------------------|------------------------|
| Edit<br>View<br>Tools<br>File       |   | Help                                |                                |                |                      |                 |                          |                      |                                                |                      |                        |
| ₽                                   |   |                                     | <b>A V Z Ö</b>                 |                |                      |                 |                          |                      | Q Filter torrent list                          |                      |                        |
| <b>V STATUS</b>                     |   | # Name                              |                                | Size Done      |                      | <b>Status</b>   | <b>Seeds</b>             | Peers                | Down Speed                                     | <b>Up Speed</b>      | <b>ETA</b>             |
| All $(1)$                           |   | 1 • ubuntu-18.1                     |                                | 1.86 GiB       | 23.9%                | Downloading     | 100 (2512)               | 0(64)                | 243.4 KiB/s                                    | 0B/s                 | 1h27m                  |
| $\bigoplus$ Downloading (1)         |   |                                     |                                |                |                      |                 |                          |                      |                                                |                      |                        |
| Seeding (0)                         |   |                                     |                                |                |                      |                 |                          |                      |                                                |                      |                        |
| $\blacktriangleright$ Completed (0) |   |                                     |                                |                |                      |                 |                          |                      |                                                |                      |                        |
| Resumed (1)                         |   |                                     |                                |                |                      |                 |                          |                      |                                                |                      |                        |
|                                     |   |                                     |                                |                |                      |                 |                          |                      |                                                |                      |                        |
| $\blacksquare$ Paused (0)           |   | $\leftarrow$                        |                                |                | m.                   |                 |                          |                      |                                                |                      |                        |
| Active (1)                          |   | Country                             | IP                             |                |                      | Port Connection | Flags                    | Client               |                                                | Progress             | De <sup>+</sup>        |
| $\blacktriangledown$ Inactive (0)   |   | w.                                  | 76.100.208.110                 |                | 56332 BT             |                 | D <sub>H</sub>           |                      | aBittorrent/4.1.3                              | 100.0%               |                        |
| $\blacksquare$ Errored (0)          |   | a.                                  | 73.59.74.168                   |                | 30020 µTP            |                 | <b>DXP</b>               |                      | <b>Transmission 2.94</b>                       | 0.0%                 |                        |
|                                     |   | an a                                | 97.115.82.106                  |                | 12493 BT             |                 | D <sub>H</sub>           |                      | <b>Deluge 1.3.15</b>                           | 100.0%               |                        |
| <b>V CATEGORIES</b>                 |   | a.                                  | 172.103.25.42                  |                | 20441 BT             |                 | <b>DXH</b>               |                      | uTorrent 3.5.4                                 | 100.0%               |                        |
| $\triangleright$ All (1)            | Ξ | 2F                                  | 24.45.208.36                   |                | 51413 uTP            |                 | <b>DXEP</b>              |                      | <b>Transmission 2.94</b>                       | 100.0%               | $\equiv$               |
| Uncategorized (1)                   |   | er i                                | 72.69.225.179                  |                | 6882 µTP             |                 | <b>DXHP</b>              |                      | aBittorrent/4.1.2                              | 0.0%                 |                        |
|                                     |   | 臩                                   | 185.21.216.150                 |                | 55177 BT             |                 | D                        |                      | libTorrent 0.13.6                              | 10.0%                |                        |
| <b>V TAGS</b>                       |   | 뽍<br>臩                              | 81.153.232.100<br>86.129.194.4 |                | 51413 µTP            |                 | <b>DXP</b><br><b>DXP</b> |                      | <b>Transmission 2.94</b><br>libtorrent/0.16.17 | 100.0%<br>100.0%     |                        |
| $\triangleright$ All (1)            |   |                                     | 92.249.104.14                  |                | 6881 µTP<br>42460 BT |                 | <b>DX</b>                |                      | KTorrent/5.1dev                                | 100.0%               |                        |
|                                     |   |                                     | 31.128.77.95                   |                | 51413 µTP            |                 | DXHP                     |                      | <b>Transmission 2.94</b>                       | 100.0%               |                        |
| $\triangleright$ Untagged (1)       |   |                                     | 193.242.159.55                 |                | 6881 µTP             |                 | <b>DXP</b>               |                      | libtorrent/1.1.6.0                             | 94.0%                |                        |
| <b>V TRACKERS</b>                   |   |                                     | 91.224.179.221                 |                | 55129 µTP            |                 | <b>DXP</b>               |                      | qBittorrent v3.3.7                             | 100.0%               |                        |
|                                     |   |                                     | 31.184.244.180                 |                | 57773 BT             |                 | D                        |                      | uTorrent 1.8.2                                 | 100.0%               |                        |
| $\perp$ All (1)                     |   | $\mathbf{C}$<br>31.206.18.87        |                                |                | 51419 µTP            |                 | <b>DXHEP</b>             | <b>Deluge 1.3.15</b> |                                                | 100.0%               |                        |
| Trackerless (0)                     |   | $\mathbf{C}^\star$<br>88.250.51.194 |                                | 6881 µTP       |                      | <b>DXHEP</b>    | libtorrent/1.1.7.0       |                      | 100.0%                                         |                      |                        |
| $\bullet$ Error (2)                 |   | a,                                  | 220.133.115.23                 |                | 64866 µTP            |                 | <b>DXP</b>               |                      | <b>Transmission 2.92</b>                       | 100.0%               |                        |
| $\triangle$ Warning (0)             |   | ₹                                   |                                | m              |                      |                 |                          |                      |                                                |                      |                        |
| (buntu.com (1)                      |   | Seneral                             | Trackers                       | <b>A</b> Peers | <b>HTTP Sources</b>  | Content         |                          |                      |                                                |                      | M Speed                |
|                                     |   |                                     |                                | DHT: 383 nodes |                      |                 | 414.8 KiB/s (872.9 MiB)  |                      | 0 B/s (668.2 KiB)                              |                      |                        |

**Figura 5 - Download via BitTorrent: usuários compartilhando o conteúdo (***peers***)**

#### <span id="page-5-0"></span>**3. Fazendo download via BitTorrent: links magnéticos**

O qBitTorrent também permite o download do próprio arquivo torrent via links magnéticos. Conforme explicado em aula, isso é feito por meio de uma Tabela de Hash Distribuída (*Distributed Hash Table* – DHT).

Para ver como isso funciona na prática, vamos obter o link magnético relativo à versão do Ubuntu que estávamos baixando anteriormente. Isso pode ser feito simplesmente clicando com o botão direito no download ativo do Ubuntu, na própria interface do qBitTorrent, e selecionando a opção "*Copy Magnetic Link*" ("copiar link magnético"), conforme ilustrado n[a Figura 6.](#page-6-0) Isso copia o link magnético para a área de transferência, o que significa que agora você pode usar a opção "colar" (e.g., por meio do atalho Ctrl+V) no editor de texto de sua preferência para ver que o link magnético criado é algo parecido com:

magnet:?xt=urn:btih:5a8ce26e8a19a877d8ccc927fcc18e34e1f5ff67&dn=ubuntu-18.10-desktopamd64.iso&tr=http%3a%2f%2ftorrent.ubuntu.com%3a6969%2fannounce&tr=http%3a%2f%2fipv6.to rrent.ubuntu.com%3a6969%2fannounce

![](_page_6_Picture_0.jpeg)

**Figura 6 – Obtendo o link magnético para um arquivo .torrent no qBittorrent: opção no "Copy magnet link" no final do menu**

<span id="page-6-0"></span>Agora, vamos abrir esse link magnético para ver o que acontece. Para isso, primeiro remova a tarefa de download sendo feita pelo qBittorrent do Ubuntu, selecionando-a e clicando em Delete (se preferir, você também pode dar um clique direito na tarefa e selecionar a opção "Delete"). Deve aparecer uma tela de confirmação da remoção, semelhante à mostrada na [Figura 7.](#page-6-1) Nessa tela, simplesmente clique em OK: não é necessário marcar a caixa de seleção "*Also delete the files on the hard disk*" ("também remova os arquivos no disco rígido"), pois vamos retomar a tarefa de download logo em seguida, mas desta vez usando o link magnético em vez do arquivo .torrent diretamente.

<span id="page-6-1"></span>![](_page_6_Picture_3.jpeg)

**Figura 7 – Confirmando a remoção de uma tarefa de download no qBittorrent.**

Agora, vamos abrir o link magnético. Para isso, volte à interface do qBittorrent e clique em "*File => Add Torrent Link*" ("Arquivo => Adicionar Link para Torrent"). Deve ser aberta uma caixa de diálogo semelhante à mostrada no detalhe da [Figura 8.](#page-7-0) Nessa tela, cole o link magnético obtido anteriormente, e clique no botão "Download".

![](_page_7_Picture_47.jpeg)

**Figura 8 - Abrindo um link magnético no qBittorrent.**

<span id="page-7-0"></span>Com isso, deve ser aberta uma nova tela, similar à mostrada n[a Figura 9.](#page-8-0) No canto inferior esquerdo dessa tela, perceba que há uma mensagem "*Retrieving metadata*" ("obtendo metadados"), e que não há informação alguma sobre o arquivo em questão. O que está acontecendo é que o qBitTorrent está fazendo uma busca na DHT do BitTorrent, tentando encontrar o arquivo .torrent referenciado por esse link magnético.

![](_page_8_Picture_72.jpeg)

**Figura 9 – Buscando um arquivo .torrent a partir de seu link magnético.**

<span id="page-8-0"></span>Depois de algum (normalmente curto) intervalo de tempo, a tela mostrada d[a Figura 9](#page-8-0) deve ser substituída por outra muito semelhante à da [Figura 2,](#page-2-0) vista anteriormente quando fizemos o download usando o arquivo .torrent diretamente. Isso indica que o qBittorrent conseguiu encontrar o arquivo .torrent, mesmo sem contatar um servidor para isso: bastou contar com a ajuda da rede DHT, formada por usuários finais fazendo parte do BitTorrent.

Se você foi bastante atento e é uma pessoa cética, pode até não acreditar nessa "mágica" da DHT porque, afinal de contas, o link magnético utilizado incluía o endereço de dois trackers (servidores): "http://torrent.ubuntu.com:6969/announce" e "http://ipv6.torrent.ubuntu.com:6969/announce". Entretanto, e embora de fato trackers possam ajudar na busca por informações na rede, neste caso não houve trapaça e podemos provar: em vez do link magnético inteiro fornecido pelo qBittorrent, use apenas a parte do link que não inclui os trackers (i.e., informações que vêm depois de "&tr="). No nosso exemplo, isso significa usar o seguinte link magnético:

magnet:?xt=urn:btih:5a8ce26e8a19a877d8ccc927fcc18e34e1f5ff67&dn=ubuntu-18.10 desktop-amd64.iso

Perceba que, ainda assim, o qBitTorrent consegue encontrar o arquivo .torrent correspondente ao Ubuntu, e uma tela similar à da [Figura 2](#page-2-0) é novamente mostrada para que o download possa se iniciar.

## <span id="page-9-1"></span>**4. Criando um arquivo .torrent para compartilhamento**

Vamos começar criando um arquivo .torrent. Para isso, abra a qBitTorrent e vá em "*Tools -> Torrent Creator*" ("Ferramentas -> Criador de Torrent"), conforme mostrado na [Figura 10.](#page-9-0)

![](_page_9_Picture_29.jpeg)

<span id="page-9-0"></span>**Figura 10 – Interface do qBitTorrent: criação de arquivos torrent.**

![](_page_10_Picture_48.jpeg)

![](_page_10_Picture_49.jpeg)

[Figura 11](#page-11-0). Nessa janela clique em "*Select File*" ("Selecionar Arquivo") selecione um arquivo qualquer, como por exemplo o próprio instalador do qBitTorrent. Na caixa de texto "*Tracker URLs*", coloque alguns endereços de *trackers* (rastreadores) que você gostaria que ajudassem na distribuição do seu arquivo. Existem várias listas na Internet de trackers funcionando atualmente, mas vamos usar a seguinte lista para facilitar:

udp://tracker.opentrackr.org:1337/announce http://tracker.internetwarriors.net:1337/announce udp://tracker.coppersurfer.tk:6969/announce udp://tracker.leechers-paradise.org:6969/announce http://explodie.org:6969/announce

Marque também a opção "*Start seeding immediately*", para se disponibilizar como *seeder* do arquivo, e escreva alguma descrição na caixa de texto "*comments*", para dizer do que se trata o arquivo.

Você também pode controlar o tamanho dos pedaços nos quais o seu arquivo será quebrado (opção "*Piece Size*"), entre outra configurações. Como isso não será necessário neste experimento, entretanto, você pode deixar as opções padrão. Ao finalizar, clique no botão "*Create Torrent*" ("Criar Torrent") e salve o arquivo em uma pasta qualquer.

<span id="page-11-0"></span>![](_page_11_Picture_41.jpeg)

![](_page_11_Figure_3.jpeg)

Pronto, você criou o arquivo torrent que está pronto para ser disponibilizado para que terceiros consigam fazer o download do seu arquivo! Perceba que o qBitTorrent já iniciou a tarefa de distribuição, ativando o compartilhamento do arquivo na sua tela principal conforme ilustrado n[a Figura 12.](#page-12-0)

![](_page_12_Picture_78.jpeg)

<span id="page-12-0"></span>**Figura 12 – Atuando como seeder para o arquivo .torrent criado.**

 $\overline{\phantom{a}}$ 

#### **5. Visualizado o conteúdo de um arquivo .torrent**

Agora, vamos verificar o conteúdo de arquivos .torrent usando outro aplicativo, o Torrent File Editor. Para isso, abra o arquivo com extensão .torrent obtido anteriormente (uma distribuição do Ubuntu) na interface do Torrent File Editor. Basta arrastar o arquivo para dentro do aplicativo, ou então usar o botão Open, para que o aplicativo mostre uma tela semelhante à apresentada na **Error! Reference source not found.**. Conforme mostrado nessa figura, é possível observar que há dois trackers listados no arquivo .torrent, confirmando o que fora observado com o qBittorrent (veja [Figura 4\)](#page-4-0)<sup>1</sup>:

 $^1$  Obs.: na versão do Torrent File Editor usada (v0.3.13), nem sempre são mostrados todos os trackers listados em arquivos .torrent. No caso do arquivo utilizado nos testes desta seção, entretanto, os trackers são mostrados corretamente.

#### http://torrent.ubuntu.com:6969/announce http://ipv6.torrent.ubuntu.com:6969/announce

Mais uma vez, também é possível observar o tamanho dos pedaços que compõem o arquivo ("*Piece size*": 512 KiB), e o número total de pedaços que precisam ser obtidos para se ter o arquivo completo ("Pieces": 3814). Outra informação importante é o hash do arquivo completo, que é idêntico ao mostrado no qBitTorrent (veja [Figura 2\)](#page-2-0): 5a8ce26e8a19a877d8ccc927fcc18e34e1f5ff67. Assim como o qBittorrent, também é possível obter nesta tela o "Magnet link" correspondente ao arquivo.

![](_page_13_Picture_100.jpeg)

**Figura 13 – Arquivo "ubuntu-18.10-desktop-amd64.iso.torrent" mostrado pelo Torrent File Editor v0.3.13.**

Um último ponto interessante de observar (e uma das principais razões por estarmos usando o Torrent File Editor neste experimento) é que o arquivo .torrent contém o hash de cada um dos pedaços que compõem o arquivo. Para verificar isso, comece abrindo o arquivo .torrent que você criou<sup>2</sup> no experimento da Seção [4.](#page-9-1) Em seguida, acesse a aba "Tree" ("árvore") e expanda os nós "Root" ("raiz") e "Info" ("informações"): basta clicar na seta à esquerda de "Root" e depois na seta à esquerda de "Info". O resultado deve ser similar ao mostrado na [Figura 14.](#page-14-0)

 2 A razão para essa mudança de arquivo é que a versão do Torrent File Editor usada (v0.3.13) não é muito "amigável" com arquivos grandes, como é o caso do Ubuntu: como esse arquivo tem muitos pedaços, as limitações da interface do aplicativo o impedem de mostrar os hashes de todos os pedaços.

|                                            | D:\My Documents\qbittorrent_4.1.5_x64_setup.exe.torrent - Torrent File Editor<br>11 X<br>16 - 1<br>$\qquad \qquad \Box$ |                         |                                                                     |  |  |  |  |  |  |
|--------------------------------------------|----------------------------------------------------------------------------------------------------|-------------------------|---------------------------------------------------------------------|--|--|--|--|--|--|
| <b>New</b><br><b>Tree</b><br>Files<br>Main | $\Box$ Save<br>$\overline{\phantom{a}}$ Save As<br>Coding UTF-8<br><b>P</b> About<br>Open<br>۰<br>Raw                   |                         |                                                                     |  |  |  |  |  |  |
| $Q$ $Q$<br>O<br>Ο<br>⊕                     |                                                                                                    |                         |                                                                     |  |  |  |  |  |  |
| Name                                       | <b>Type</b>                                                                                                    |                         | Hex Value                                                           |  |  |  |  |  |  |
| $4$ root                                   | dictionary                                                                                                    |                         |                                                                     |  |  |  |  |  |  |
| announce                                   | string                                                                                                    |                         | udp://tracker.opentrackr.org:1337/announce                          |  |  |  |  |  |  |
| announce-list<br>D                         | list                                                                                                    |                         |                                                                     |  |  |  |  |  |  |
| comment                                    | string                                                                                                    |                         | Teste - qBitTorrent                                                 |  |  |  |  |  |  |
| created by                                 | string                                                                                                    | П                       | qBittorrent v4.1.5                                                  |  |  |  |  |  |  |
| creation date                              | integer                                                                                                    |                         | 1548363120                                                          |  |  |  |  |  |  |
| $\triangleq$ info                          | dictionary                                                                                                    |                         |                                                                     |  |  |  |  |  |  |
| length                                     | integer                                                                                                    |                         | 23438713                                                            |  |  |  |  |  |  |
| name                                       | string                                                                                                    |                         | qbittorrent_4.1.5_x64_setup.exe                                     |  |  |  |  |  |  |
| piece length integer                       |                                                                                                    |                         | 65536                                                               |  |  |  |  |  |  |
| pieces                                     | string                                                                                                    | $\overline{\mathbf{v}}$ | e98f62e5a8cfa69ba5c631ad75bbfa7f05a5de60af6295aee7501924b78abbd3216 |  |  |  |  |  |  |
|                                            |                                                                                                    |                         |                                                                     |  |  |  |  |  |  |
|                                            |                                                                                                    |                         |                                                                     |  |  |  |  |  |  |

<span id="page-14-0"></span>**Figura 14 - Arquivo "qbittorrent\_4.1.5\_x64\_setup.exe.torrent" mostrado pelo Torrent File Editor v0.3.13: acessando os hashes dos pedaços que compõem o arquivo.**

Agora, para ver os hashes de todos os pedaços do arquivo, dê um duplo clique na coluna "*Value*" ("valor") do campo "*pieces*" ("pedaços"), mostrado em destaque na [Figura 14,](#page-14-0) e então copie e cole o conteúdo para o editor de texto de sua preferência. Você verá que, embora a interface do Torrent File Editor não dê muita noção do tamanho desse campo, ele tem um total de 40\*NP caracteres hexadecimais, onde NP é o número de pedaços que compõem o arquivo referenciado pelo .torrent. Por exemplo, como o arquivo usado no experimento da [Figura 14](#page-14-0) tem NP=358 pedaços, o número total de caracteres hexadecimais no campo "pieces" é 40\*358 = 14.320. A razão para isso é que o BitTorrent em sua versão atual usa o algoritmo SHA-1 para verificação de integridade, de modo que cada pedaço tem um hash de 160 bits (o que equivale a 40 caracteres hexadecimais).

#### **6. Considerações finais**

Isso conclui o experimento com o protocolo BitTorrent. Como se trata de uma solução aberta, tal protocolo pode ser integrado em diversas soluções envolvendo compartilhamento colaborativo de arquivos de forma segura. De fato, há sistemas operacionais que fazem isso para distribuir atualizações (veja, por exemplo[, https://www.theregister.co.uk/2015/07/31/windows\\_10\\_torrent\\_updates/\)](https://www.theregister.co.uk/2015/07/31/windows_10_torrent_updates/), o que mostra a grande flexibilidade e interesse do BitTorrent.